# **ENS - Conferir Recebimentos**

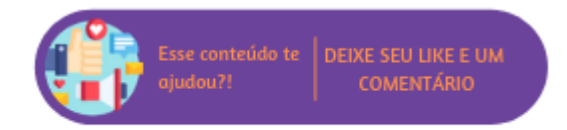

Por meio desta rotina são informados os controles de recebimentos em aberto.

## **Configurações da Rotina**

Neste tópico serão descritas as configurações necessárias para a disponibilização e execução da rotina.

### **Ambiente**

O acesso a **rotina Conferir Recebimentos** pode ser realizado através do ambiente **Unidade.**

#### **Permissão de Usuário**

Para consultar a **rotina Conferir Recebimentos** é necessário que o usuário esteja logado com o perfil de **Administrativo ou Gerente Financeiro.**

Para acessar esta rotina é necessário que a **permissão Conferir Recebimentos** esteja habilitada em Menu Usuários > Consultar Usuários > Pesquisar o usuário > Link do cadastro de usuário.

#### ⋒ **Suporte Técnico**

Somente o perfil de **Administrador** possui acesso a rotina de usuários.

# **Executando a Rotina**

Para visualizá-la acesse Menu Caixas e Bancos > Conferir Recebimentos.

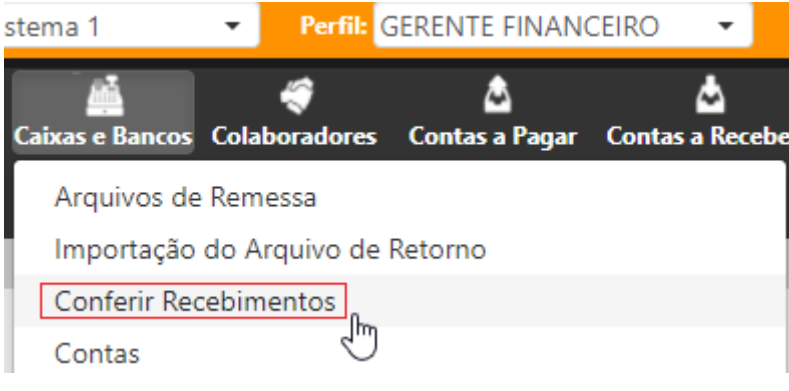

Conferir Recebimentos

Ao selecionar esta opção o usuário será direcionado para a rotina Conferência de Controles de Recebimentos, em tela será exibida uma listagem com todos os caixas que precisam ser conferidos. A lista irá informar:

- **Consultor de Vendas:** nesta coluna será informado o usuário que realizou o fechamento do caixa. Ao clicar no link desta coluna o usuário será direcionado para a rotina de Controle de Recebimentos, para mais informações [clique aqui.](https://share.linx.com.br/display/VDS/ENS+-+Controle+de+Recebimentos)
- **Início do Recebimento:** nesta coluna será informada data e hora de abertura do caixa;
- **Término do Recebimento:** nesta coluna será informada data e hora do fechamento do caixa.

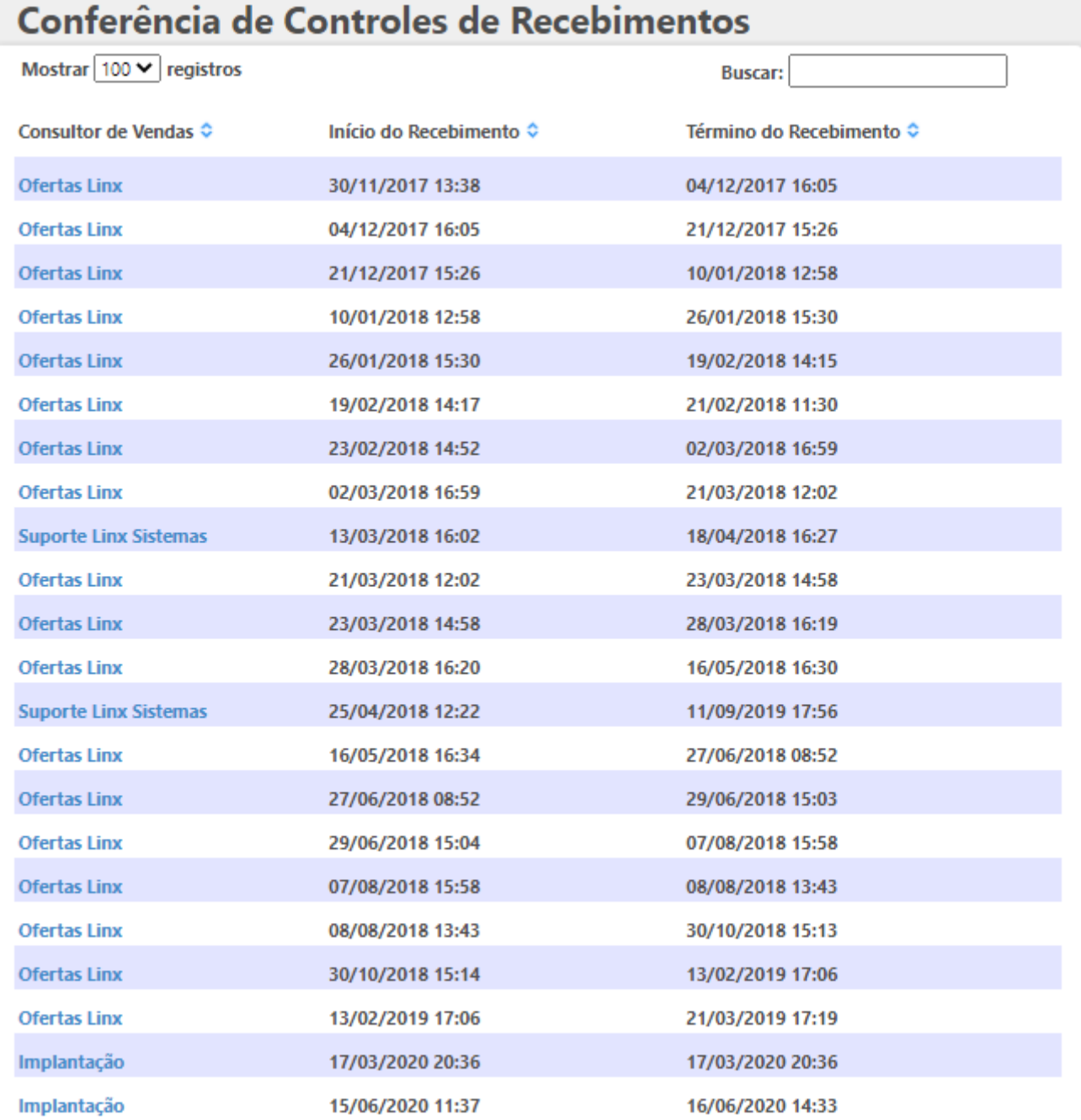

Mostrando de 1 até 22 de 22 registros

Primeiro Anterior 1 Seguinte Último

Listagem de caixas a serem conferidos

Através do recurso **Mostrar x registros** é possível definir a quantidade de registros que serão exibidos por página e através do campo **Buscar** é possível realizar uma pesquisa na listagem.